# <span id="page-0-0"></span>**Mock**

# Mock Component

### [Testing Summary Include](https://cwiki.apache.org/confluence/display/CAMEL/Testing+Summary+Include)

The Mock component provides a powerful declarative testing mechanism, which is similar to [jMock](http://www.jmock.org) in that it allows declarative expectations to be created on any Mock endpoint before a test begins. Then the test is run, which typically fires messages to one or more endpoints, and finally the expectations can be asserted in a test case to ensure the system worked as expected.

This allows you to test various things like:

- The correct number of messages are received on each endpoint,
- The correct payloads are received, in the right order,
- Messages arrive on an endpoint in order, using some [Expression](https://cwiki.apache.org/confluence/display/CAMEL/Expression) to create an order testing function,
- Messages arrive match some kind of [Predicate](https://cwiki.apache.org/confluence/display/CAMEL/Predicate) such as that specific headers have certain values, or that parts of the messages match some predicate, such as by evaluating an [XPath](https://cwiki.apache.org/confluence/display/CAMEL/XPath) or [XQuery](https://cwiki.apache.org/confluence/display/CAMEL/XQuery) [Expression.](https://cwiki.apache.org/confluence/display/CAMEL/Expression)

**Note** that there is also the [Test endpoint](https://cwiki.apache.org/confluence/display/CAMEL/Test) which is a Mock endpoint, but which uses a second endpoint to provide the list of expected message bodies and automatically sets up the Mock endpoint assertions. In other words, it's a Mock endpoint that automatically sets up its assertions from some sample messages in a [File](https://cwiki.apache.org/confluence/display/CAMEL/File2) or [database](https://cwiki.apache.org/confluence/display/CAMEL/JPA), for example.

### Mock endpoints keep received Exchanges in memory indefinitely

Remember that Mock is designed for testing. When you add Mock endpoints to a route, each [Exchange](https://cwiki.apache.org/confluence/display/CAMEL/Exchange) sent to the endpoint will be stored (to allow for later validation) in memory until explicitly reset or the JVM is restarted. If you are sending high volume and/or large messages, this may cause excessive memory use. If your goal is to test deployable routes inline, consider using [NotifyBuilder](https://cwiki.apache.org/confluence/display/CAMEL/NotifyBuilder) or [AdviceWith](https://cwiki.apache.org/confluence/display/CAMEL/AdviceWith) in your tests instead of adding Mock endpoints to routes directly.

From Camel 2.10 onwards there are two new options retainFirst, and retainLast that can be used to limit the number of messages the Mock endpoints keep in memory.

# **URI format**

mock:someName[?options]

Where **someName** can be any string that uniquely identifies the endpoint.

You can append query options to the URI in the following format, ?option=value&option=value&...

#### **Options** confluenceTableSmall

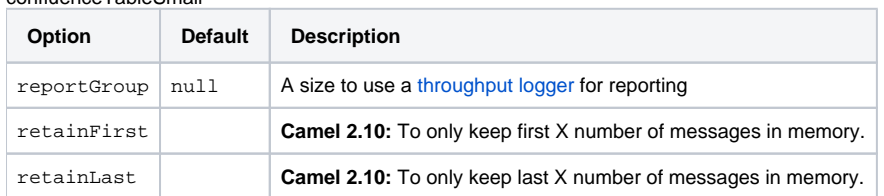

# **Simple Example**

Here's a simple example of Mock endpoint in use. First, the endpoint is resolved on the context. Then we set an expectation, and then, after the test has run, we assert that our expectations have been met.

MockEndpoint resultEndpoint = context.resolveEndpoint("mock:foo", MockEndpoint.class); resultEndpoint.expectedMessageCount(2); // send some messages ... // now lets assert that the mock:foo endpoint received 2 messages resultEndpoint.assertIsSatisfied();

You typically always call the [assertIsSatisfied\(\) method](http://camel.apache.org/maven/current/camel-core/apidocs/org/apache/camel/component/mock/MockEndpoint.html#assertIsSatisfied()) to test that the expectations were met after running a test.

Camel will by default wait 10 seconds when the assertIsSatisfied() is invoked. This can be configured by setting the setResultWaitTime (millis) method.

# **Using assertPeriod**

### **Available as of Camel 2.7**

When the assertion is satisfied then Camel will stop waiting and continue from the assert IsSatisfied method. That means if a new message arrives on the mock endpoint, just a bit later, that arrival will not affect the outcome of the assertion. Suppose you do want to test that no new messages arrives after a period thereafter, then you can do that by setting the setAssertPeriod method, for example:

MockEndpoint resultEndpoint = context.resolveEndpoint("mock:foo", MockEndpoint.class); resultEndpoint.setAssertPeriod(5000); resultEndpoint. expectedMessageCount(2); // send some messages ... // now lets assert that the mock:foo endpoint received 2 messages resultEndpoint. assertIsSatisfied();

# **Setting expectations**

You can see from the javadoc of [MockEndpoint](httphttp://camel.apache.org/maven/current/camel-core/apidocs/org/apache/camel/component/mock/MockEndpoint.html) the various helper methods you can use to set expectations. The main methods are as follows:

### confluenceTableSmall

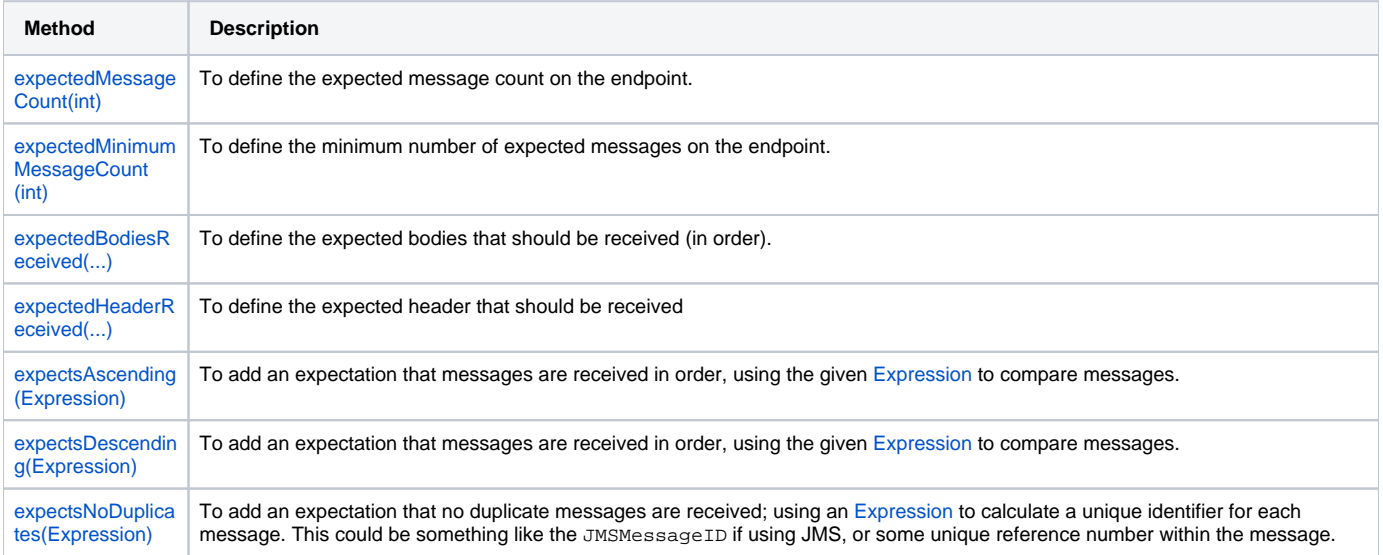

#### Here's another example:

resultEndpoint.expectedBodiesReceived("firstMessageBody", "secondMessageBody", "thirdMessageBody");

# **Adding expectations to specific messages**

In addition, you can use the [message\(int messageIndex\)](http://camel.apache.org/maven/current/camel-core/apidocs/org/apache/camel/component/mock/MockEndpoint.html#message(int)) method to add assertions about a specific message that is received.

For example, to add expectations of the headers or body of the first message (using zero-based indexing like java.util.List), you can use the following code:

resultEndpoint.message(0).header("foo").isEqualTo("bar");

There are some examples of the Mock endpoint in use in the [camel-core processor tests](http://svn.apache.org/viewvc/camel/trunk/camel-core/src/test/java/org/apache/camel/processor/).

# **Mocking existing endpoints**

### **Available as of Camel 2.7**

Camel now allows you to automatically mock existing endpoints in your Camel routes.

#### How it works

**Important:** The endpoints are still in action. What happens differently is that a [Mock](#page-0-0) endpoint is injected and receives the message first and then delegates the message to the target endpoint. You can view this as a kind of intercept and delegate or endpoint listener.

Suppose you have the given route below:

{snippet:id=route|title=Route|lang=java|url=camel/trunk/camel-core/src/test/java/org/apache/camel/processor/interceptor/AdviceWithMockEndpointsTest. java}

You can then use the adviceWith feature in Camel to mock all the endpoints in a given route from your unit test, as shown below:

{snippet:id=e1|title=adviceWith mocking all endpoints|lang=java|url=camel/trunk/camel-core/src/test/java/org/apache/camel/processor/interceptor /AdviceWithMockEndpointsTest.java}

Notice that the mock endpoints is given the uri mock: <endpoint>, for example mock:direct:foo. Camel logs at INFO level the endpoints being mocked:

INFO Adviced endpoint [direct://foo] with mock endpoint [mock:direct:foo] Mocked endpoints are without parameters Endpoints which are mocked will have their parameters stripped off. For example the endpoint "log:foo?showAll=true" will be mocked to the following endpoint "mock:log:foo". Notice the parameters have been removed.

Its also possible to only mock certain endpoints using a pattern. For example to mock all  $\log$  endpoints you do as shown:

{snippet:id=e2|lang=java|title=adviceWith mocking only log endpoints using a pattern|url=camel/trunk/camel-core/src/test/java/org/apache/camel/processor /interceptor/AdviceWithMockEndpointsTest.java}

The pattern supported can be a wildcard or a regular expression. See more details about this at [Intercept](https://cwiki.apache.org/confluence/display/CAMEL/Intercept) as its the same matching function used by Camel.

Mind that mocking endpoints causes the messages to be copied when they arrive on the mock. That means Camel will use more memory. This may not be suitable when you send in a lot of messages.

# **Mocking existing endpoints using the camel-test component**

Instead of using the adviceWith to instruct Camel to mock endpoints, you can easily enable this behavior when using the camel-test Test Kit. The same route can be tested as follows. Notice that we return "\*" from the isMockEndpoints method, which tells Camel to mock all endpoints. If you only want to mock all log endpoints you can return "log\*" instead.

{snippet:id=e1|lang=java|title=isMockEndpoints using camel-test kit|url=camel/trunk/components/camel-test/src/test/java/org/apache/camel/test/patterns /IsMockEndpointsJUnit4Test.java}

### **Mocking existing endpoints with XML DSL**

If you do not use the camel-test component for unit testing (as shown above) you can use a different approach when using XML files for routes. The solution is to create a new XML file used by the unit test and then include the intended XML file which has the route you want to test.

Suppose we have the route in the camel-route.xml file:

{snippet:id=e1|lang=xml|title=camel-route.xml|url=camel/trunk/components/camel-spring/src/test/resources/org/apache/camel/spring/mock/camel-route.xml}

Then we create a new XML file as follows, where we include the camel-route.xml file and define a spring bean with the class org.apache.camel. impl.InterceptSendToMockEndpointStrategy which tells Camel to mock all endpoints:

{snippet:id=e1|lang=xml|title=test-camel-route.xml|url=camel/trunk/components/camel-spring/src/test/resources/org/apache/camel/spring/mock /InterceptSendToMockEndpointStrategyTest.xml}

Then in your unit test you load the new XML file (test-camel-route.xml) instead of camel-route.xml.

To only mock all [Log](https://cwiki.apache.org/confluence/display/CAMEL/Log) endpoints you can define the pattern in the constructor for the bean:

xml<bean id="mockAllEndpoints" class="org.apache.camel.impl.InterceptSendToMockEndpointStrategy"> <constructor-arg index="0" value="log\*"/> < /bean>

# **Mocking endpoints and skip sending to original endpoint**

### **Available as of Camel 2.10**

Sometimes you want to easily mock and skip sending to a certain endpoints. So the message is detoured and send to the mock endpoint only. From Camel 2.10 onwards you can now use the mockEndpointsAndSkip method using [AdviceWith](https://cwiki.apache.org/confluence/display/CAMEL/AdviceWith) or the Test Kit. The example below will skip sending to the two endpoints "direct:foo", and "direct:bar".

{snippet:id=e1|lang=java|title=adviceWith mock and skip sending to endpoints|url=camel/trunk/camel-core/src/test/java/org/apache/camel/processor /interceptor/AdviceWithMockMultipleEndpointsWithSkipTest.java}

The same example using the [Test Kit](https://cwiki.apache.org/confluence/display/CAMEL/Testing)

{snippet:id=e1|lang=java|title=isMockEndpointsAndSkip using camel-test kit|url=camel/trunk/components/camel-test/src/test/java/org/apache/camel/test /patterns/IsMockEndpointsAndSkipJUnit4Test.java}

# **Limiting the number of messages to keep**

### **Available as of Camel 2.10**

The [Mock](#page-0-0) endpoints will by default keep a copy of every [Exchange](https://cwiki.apache.org/confluence/display/CAMEL/Exchange) that it received. So if you test with a lot of messages, then it will consume memory. From Camel 2.10 onwards we have introduced two options retainFirst and retainLast that can be used to specify to only keep N'th of the first and /or last [Exchanges](https://cwiki.apache.org/confluence/display/CAMEL/Exchange).

For example in the code below, we only want to retain a copy of the first 5 and last 5 [Exchange](https://cwiki.apache.org/confluence/display/CAMEL/Exchange)s the mock receives.

MockEndpoint mock = getMockEndpoint("mock:data"); mock.setRetainFirst(5); mock.setRetainLast(5); mock.expectedMessageCount(2000); ... mock. assertIsSatisfied();

Using this has some limitations. The getExchanges() and getReceivedExchanges() methods on the MockEndpoint will return only the retained copies of the [Exchange](https://cwiki.apache.org/confluence/display/CAMEL/Exchange)s. So in the example above, the list will contain 10 [Exchanges](https://cwiki.apache.org/confluence/display/CAMEL/Exchange); the first five, and the last five. The retainFirst and retainLast options also have limitations on which expectation methods you can use. For example the expectedXXX methods that work on message bodies, headers, etc. will only operate on the retained messages. In the example above they can test only the expectations on the 10 retained messages.

# **Testing with arrival times**

#### **Available as of Camel 2.7**

The [Mock](#page-0-0) endpoint stores the arrival time of the message as a property on the [Exchange](https://cwiki.apache.org/confluence/display/CAMEL/Exchange).

Date time = exchange.getProperty(Exchange.RECEIVED\_TIMESTAMP, Date.class);

You can use this information to know when the message arrived on the mock. But it also provides foundation to know the time interval between the previous and next message arrived on the mock. You can use this to set expectations using the arrives DSL on the [Mock](#page-0-0) endpoint.

For example to say that the first message should arrive between 0-2 seconds before the next you can do:

mock.message(0).arrives().noLaterThan(2).seconds().beforeNext();

You can also define this as that 2nd message (0 index based) should arrive no later than 0-2 seconds after the previous:

mock.message(1).arrives().noLaterThan(2).seconds().afterPrevious();

You can also use between to set a lower bound. For example suppose that it should be between 1-4 seconds:

mock.message(1).arrives().between(1, 4).seconds().afterPrevious();

You can also set the expectation on all messages, for example to say that the gap between them should be at most 1 second:

mock.allMessages().arrives().noLaterThan(1).seconds().beforeNext(); time units In the example above we use seconds as the time unit, but Camel offers milliseconds, and minutes as well.

# [Endpoint See Also](https://cwiki.apache.org/confluence/display/CAMEL/Endpoint+See+Also)

- [Spring Testing](https://cwiki.apache.org/confluence/display/CAMEL/Spring+Testing)
- **[Testing](https://cwiki.apache.org/confluence/display/CAMEL/Testing)**